# **DIDMATE USB** 타입 메뉴얼

## **Software Manual Ver 2.7**

### ※**USB**로 스케줄 업로드 하기

USB 업로드 방식은 만들어진 스케줄을 USB에 저장한다음 업로드할 PC의 USB포트에 장착하면 자동으로 스케줄이 전송되는 방식입니다.

1) 먼저 DIDMATE Manager를 실행하고 스케줄 탭을 클릭합니다.

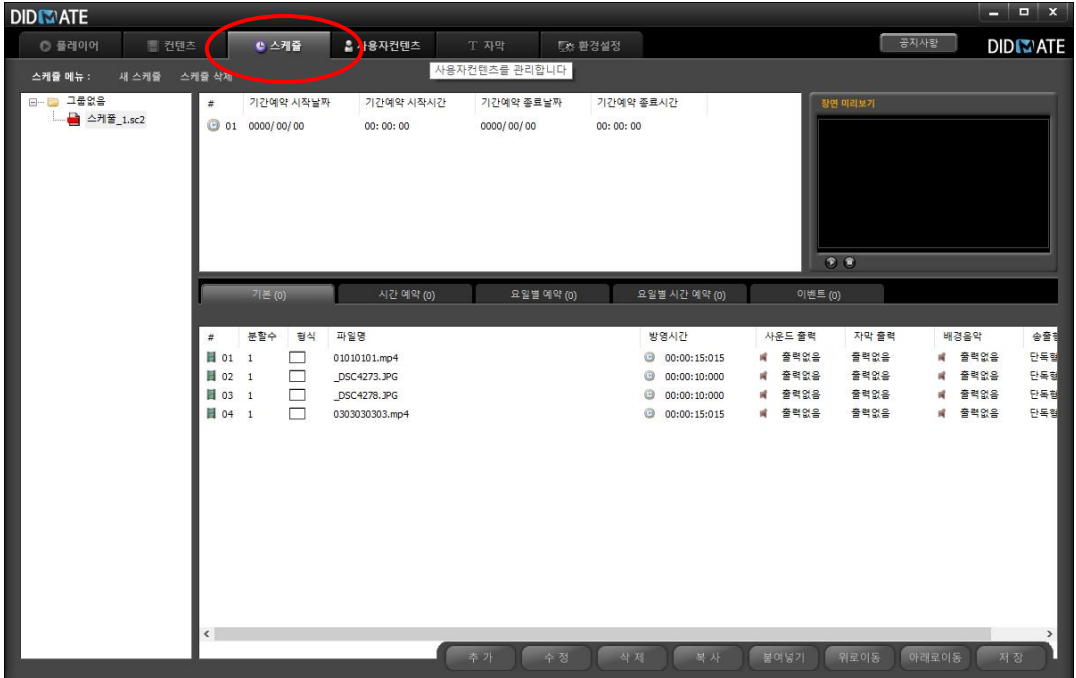

#### 2) 저장할 USB를 Manager PC에 장착하고 스케줄 파일을 오른쪽 마우스 클릭합니다.

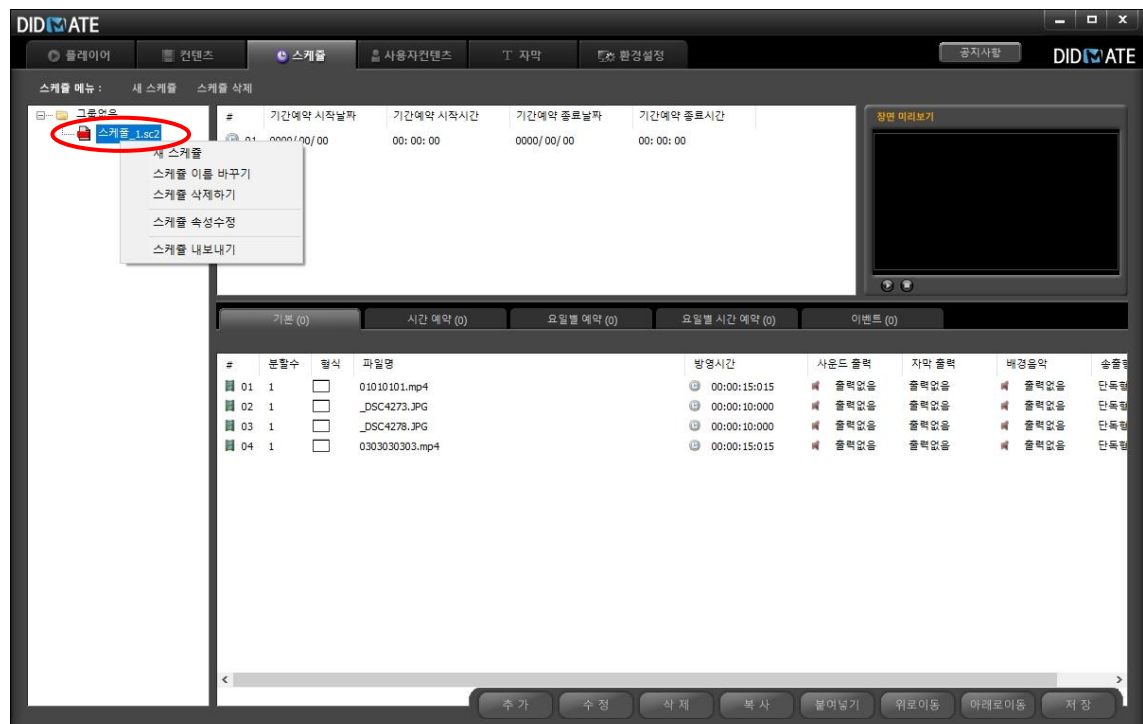

#### 3) 스케줄 내보내기 버튼을 누릅니다.

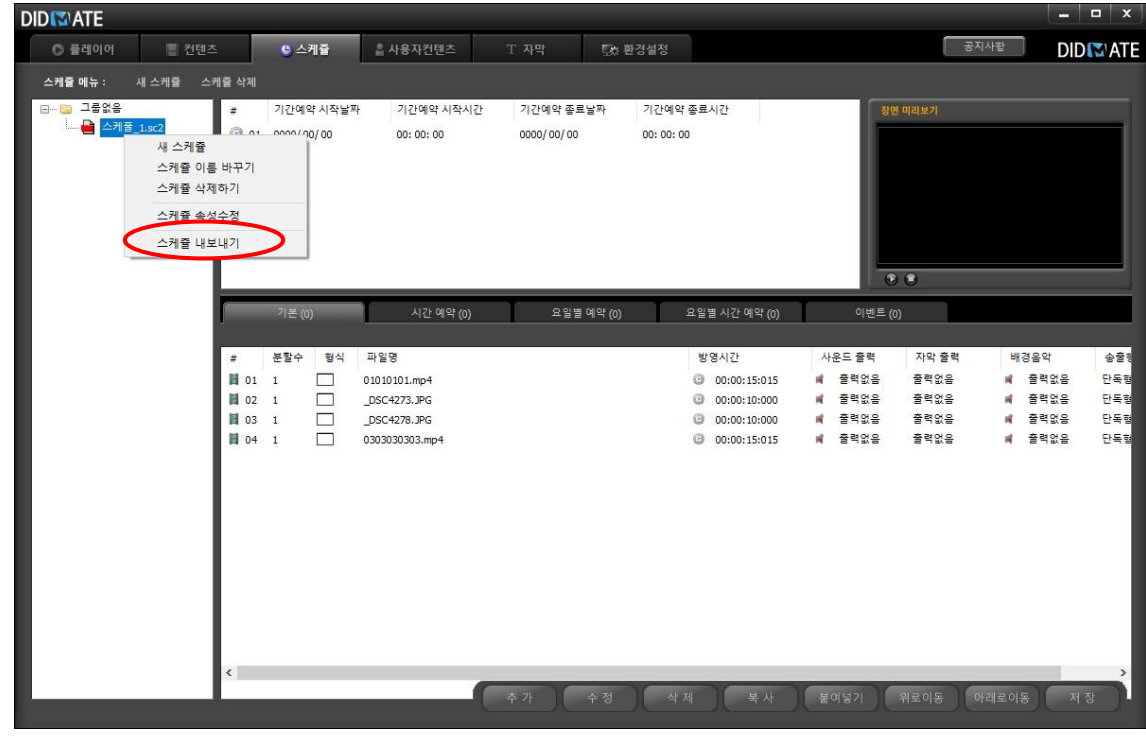

#### 4) 저장할 USB의 폴더를 선택하고

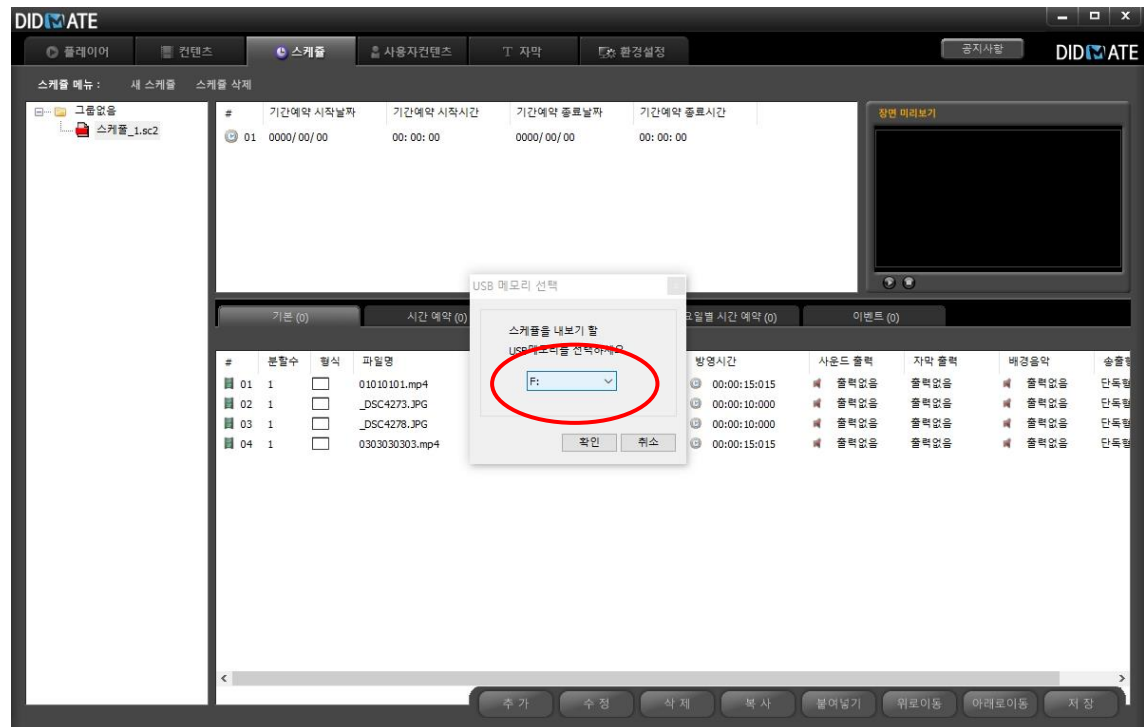

#### 5) 확인 버튼을 누르면 스케줄을 내보내기전 한번 더 안내창이 뜹니다. 확인버튼을 눌러줍니다.

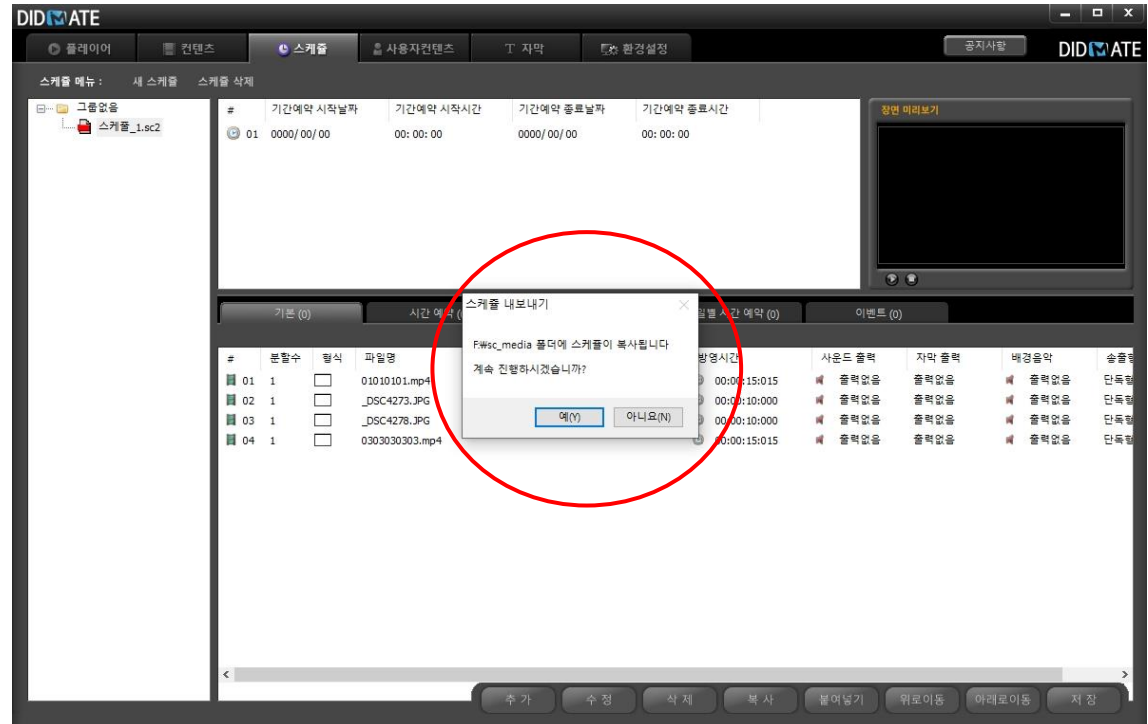

6) '예(Y)' 버튼을 누르면 USB로 업로드가 시작됩니다.

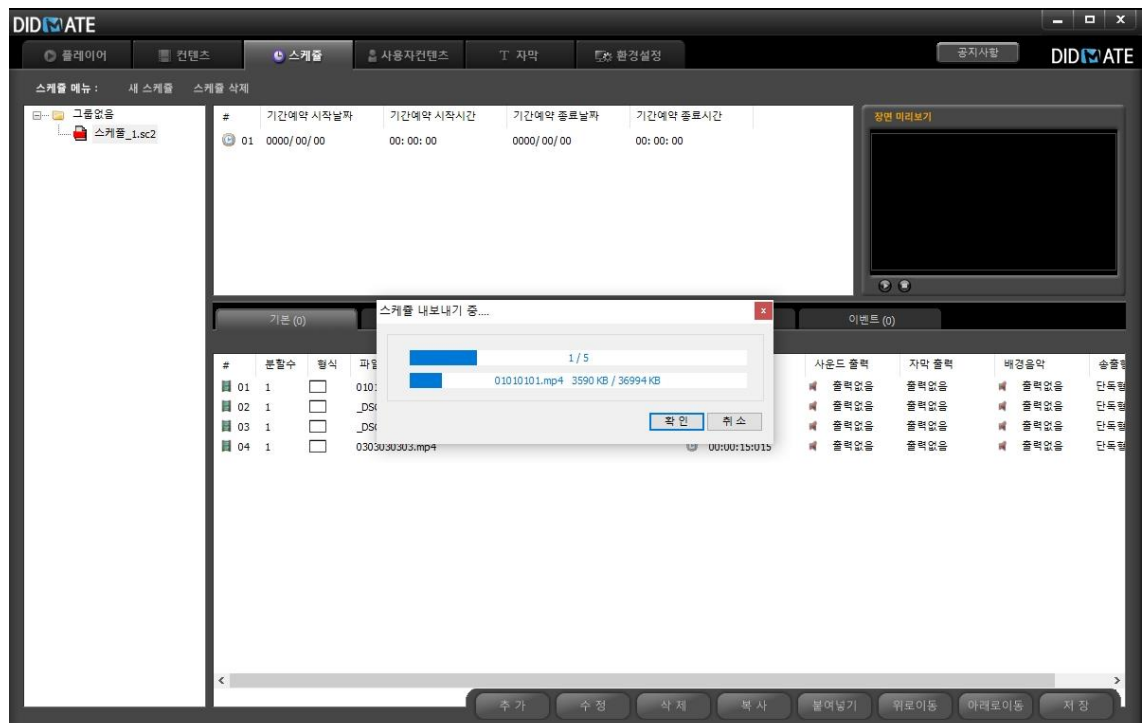

7) USB폴더에 'sc\_media' 폴더가 생성되고 USB를 해당 Player에 장착하면 자동 업로드가 진행됩니다.

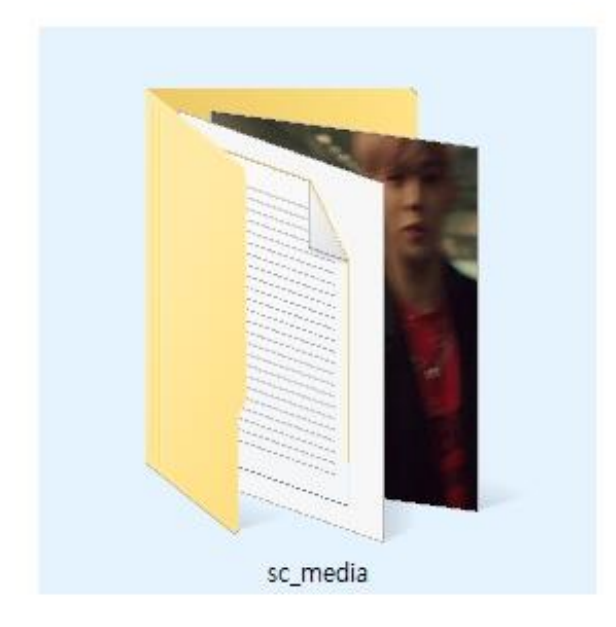

8) 업로드할 Player에 USB를 장착하면 아래와 같이 자동으로 업로드가 됩니다.

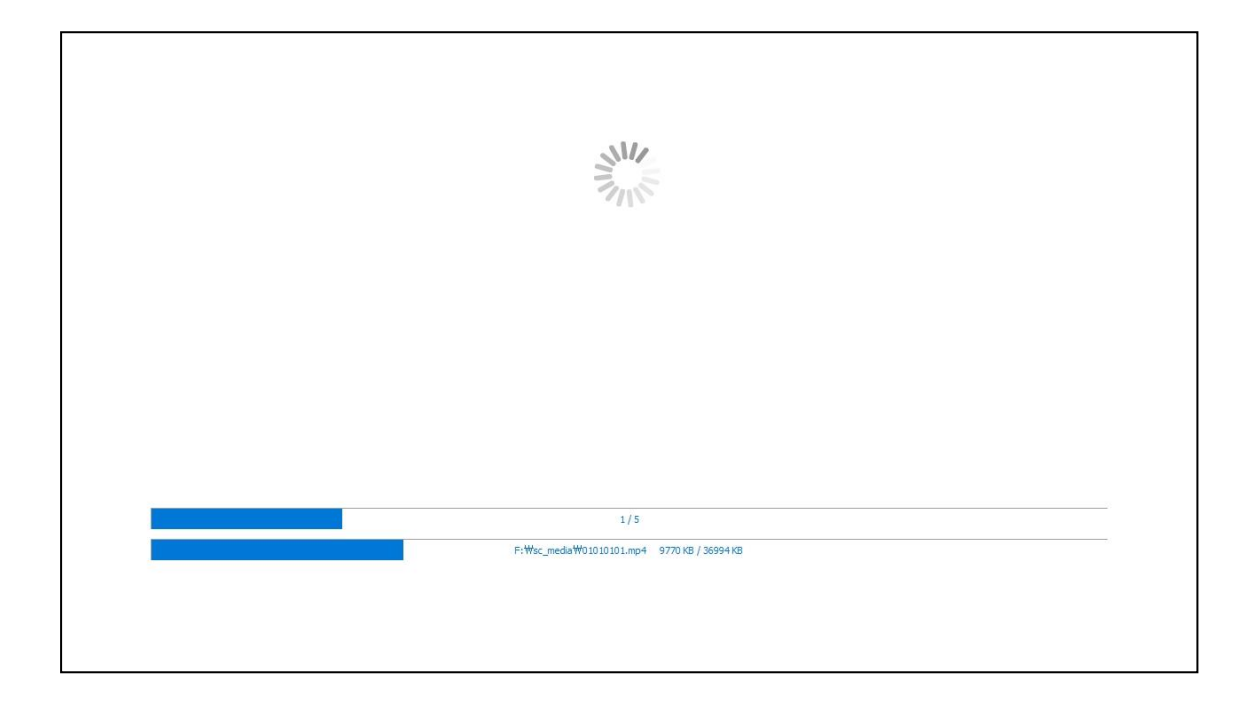

9) 업로드가 완료되면 자동으로 스케줄이 재생됩니다.(USB는 제거하여도 됩니다.)

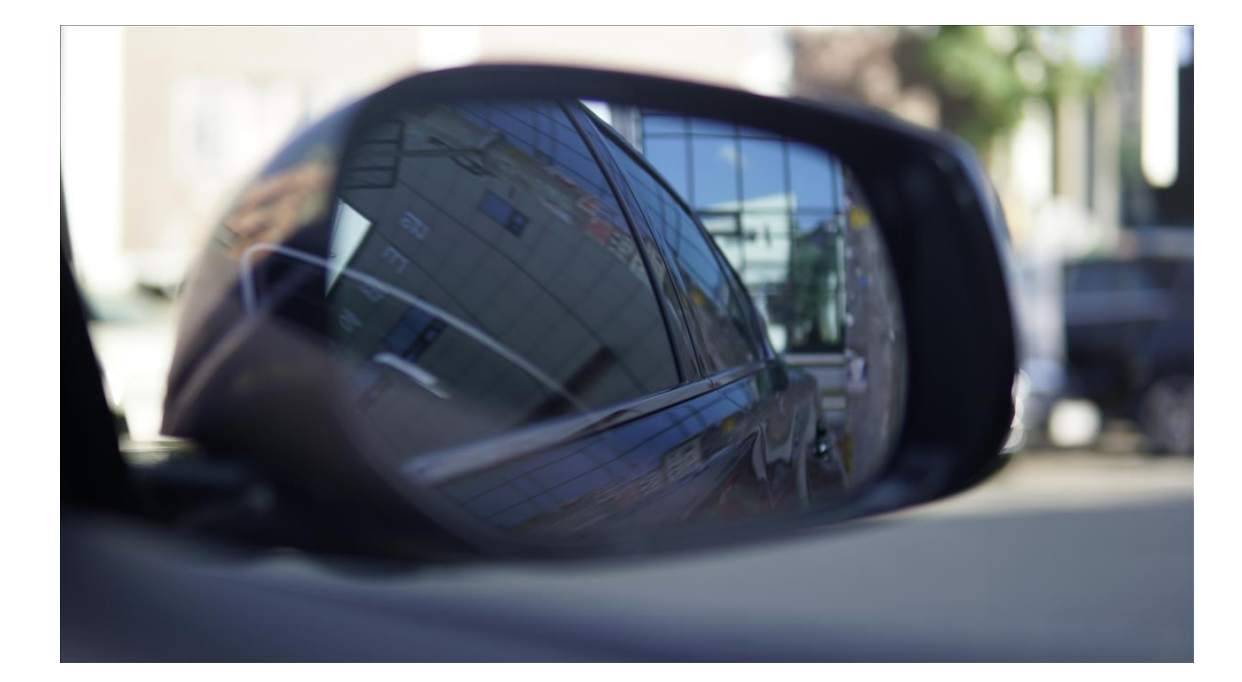